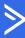

## **Account Overview**

Follow these steps to get your footing and set up your account!

First, create or log in to your account

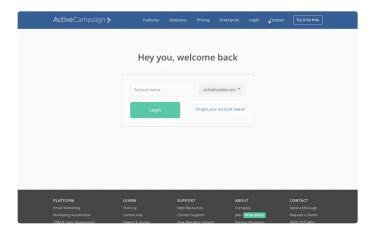

Configure your account settings

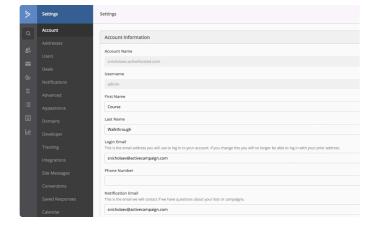

Set up Site Tracking

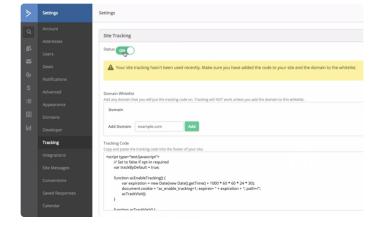

Second, locate the main navigation menu

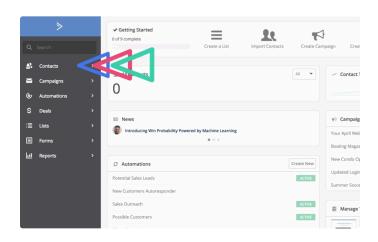

Add a physical mailing address to your account

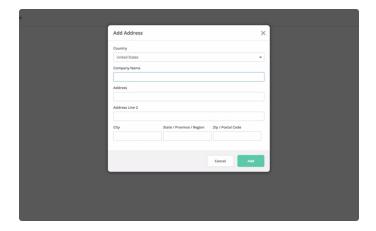

Set up site tracking so you can begin collecting behavioral data as soon as it's available.

Additional help:

- Overview of Site Tracking
- How to set up Site Tracking